Data Management GIT: A version control system Malka Guillot HEC Liège | ECON2306

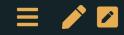

# Table of contents

- 1. The importance of version control
- 2. Git(Hub)
- 3. Getting started on a project
- 4. Backbone of git: Commits & branches
- 5. The flesh of git: Collaborating
- 6. Epilogue

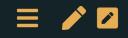

# The importance of version control

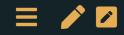

### What is version control?

Version control is a way to keep track of changes to code, text, and documents. And data and outputs.

- It gives you an organized revision history
- It lets you experiment *without fear*
- It lets you go back and forth between many different versions of the same file, and see a list of the differences
- It makes (the technical aspects of) collaboration a breeze
- It lets you and your collaborators work on different versions and then merge them

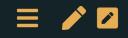

### From local to distributed version control system

• Local: everything is on your computer

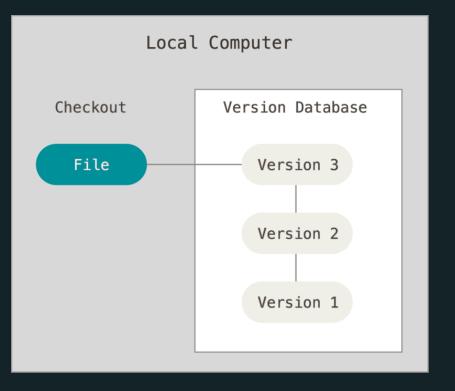

- No collaboration
- Not possible to retrieve files if the local machine crashes

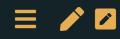

#### From local to distributed version control system

#### • Centralized:

- all files on 1 server
- many collaborators checkout files

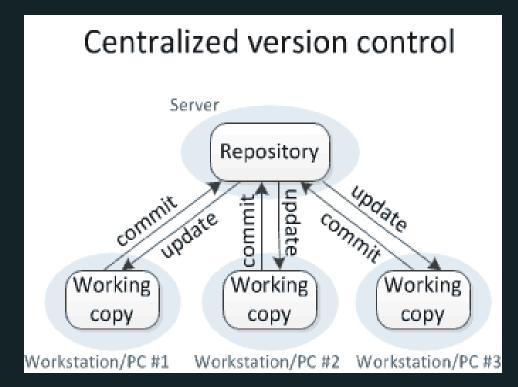

#### + Collaboration

- Not possible to retrieve files if the central server crashes  $\overrightarrow{P}$ 

#### From local to distributed version control system

#### • Distributed:

- one or more servers
- many collaborators

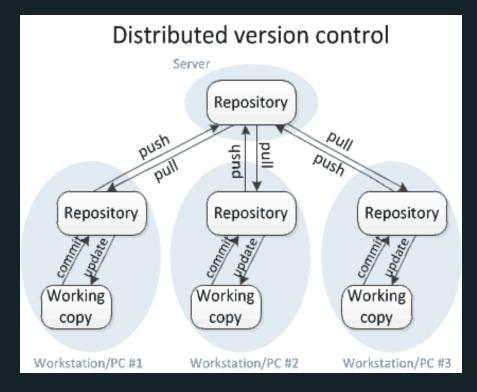

#### + Collaboration

+ Each user has their own repository and a working copy  $\overrightarrow{P}$ 

### Why bother?

#### "FINAL".doc

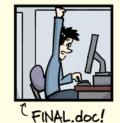

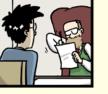

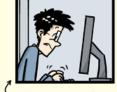

FINAL\_rev.2.doc

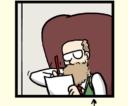

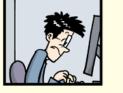

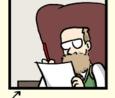

FINAL\_rev.6.COMMENTS.doc

track changes

ORGE CHAM @ 2012

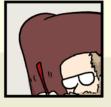

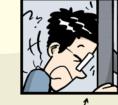

FINAL\_rev.8.comments5.

CORRECTIONS.doc

FINAL\_rev.18.comments7. corrections9.MORE.30.doc

FINAL\_rev.22.comments49. corrections.10.#@\$%WHYDID ICOMETOGRADSCHOOL????.doc

WWW.PHDCOMICS.COM

Also git vs. Dropbox from a researcher's perspective  $\equiv$ 

## [CCL] Version control system

- Enables **coordinatation**  $\rightarrow$  no code change is lost or accidentally overwriten.
- Provides an organized **sharing** platform  $\rightarrow$  *open source* & documentation
- ⇒ key tool from our **project management** perspective
- $\Rightarrow$  widely used in a companies / not enough in research:
- Software development
- Scientific researcher
- Anything involving coding (even latex)

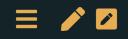

# Git(Hub)

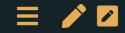

### This is Git

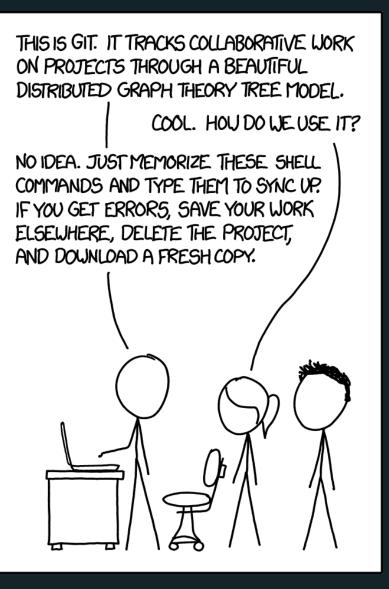

# 

# Git(Hub): a solution

- Git:
  - Git is a **distributed version control system**. (*Wait, what?*)
  - Okay, try this: Imagine if Dropbox and the "Track changes" feature in MS Word had a baby. Git would be that baby.
  - most popular open source version control system out there.
- GitHub
  - GitHub = online hosting platform that provides an array of services built on top of the Git system.
     (Similar platforms include Bitbucket and GitLab.)

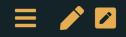

#### Git vs. Github

- It's important to realize that Git and GitHub are distinct things.
- We don't *need* GitHub to use Git... But it will make our lives so much easier.
- $\rightarrow$  There is a learning curve, but I promise you it's worth it.

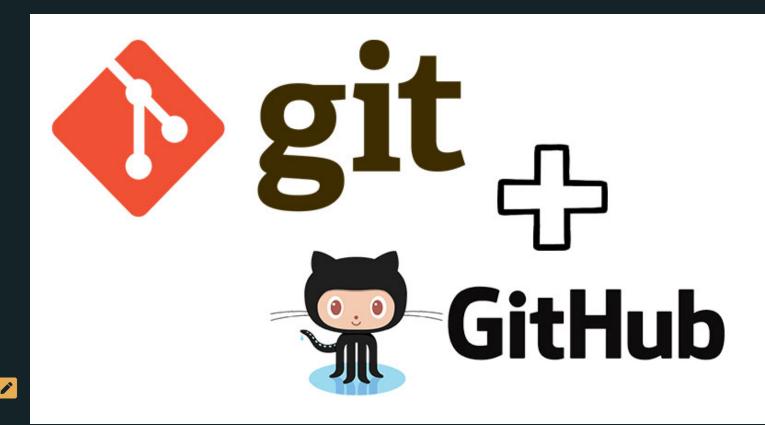

# Git model

- 1. You do work in your working directory
- 2. Then you add it to your staging area
- 3. Once you've staged all you changes for one discrete task, commit a snapshot of the staging area
- 4. If you have a remote repository, push your commit

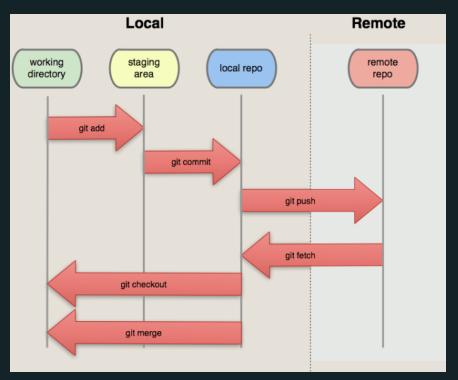

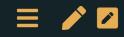

# Getting started on a project

Where we create our first repository!

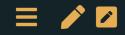

## [Task 1] Setup GitHub account

- Navigate to GitHub's homepage + "Sign Up"
  - Go through the account setting steps ("Verify your email address"...)

| 💭 Why Git | Hub? $arsigma$ Team Enterprise Explore $arsigma$ Marketplace Pricing $arsigma$                                                                                       | Search GitHub                                                                                                    | Sign in | Sign up |
|-----------|----------------------------------------------------------------------------------------------------|----------------------------------------------------------------------------------------------------|---------|---------|
|           |                                                                                                    |                                                                                                    | _ 1     |         |
|           |                                                                                                    | Username                                                                                                    | - [ ·   |         |
|           | Built for<br>developers                                                                                                    | Email                                                                                                    |         |         |
|           | GitHub is a development platform inspired by the<br>way you work. From <b>open source</b> to <b>business</b> , you<br>can host and review code, manage projects, and | Make sure it's at least 15 characters OR at least 8 characters including a number and a lowercase letter. Learn more.                                        | -       |         |
|           | build software alongside 50 million developers.                                                                                                    | Sign up for GitHub                                                                                                    |         |         |
|           |                                                                                                    | By clicking "Sign up for GitHub", you agree to our <b>Terms of Service</b> and <b>Privacy Statement.</b> We'll occasionally send you account related emails. |         |         |
|           |                                                                                                    |                                                                                                    |         |         |

Navigate to GitHub's homepage. Navigate to "Sign Up" in the top right hand side of the page.

# [Task 2] Getting started with Git(Hub)

- 1. Install Git (Linux, Mac, Windows) if not already installed
- 2. Git comes with a command line interface (powerful!).
- 3. You might want to add a *graphical interface* to make things easier:
  - GitHub desktop
  - You can link it with your GitHub account

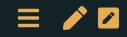

# [Task 3] Your first (local) repository

Let's look at an example using GitHub desktop

- 1. Open GitHub Desktop and select File/New repository
- 2. Choose the name and the local directory to use
- 3. Start working in the directory, i.e.
  - Create some .txt file with some text
  - Commit it
  - Make a modification, and commit again: look at the changes!

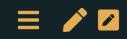

## [Hint] What actually is the Git repository?

- The Git local repository is associated with a particular directory
- Open the directory in your Git interface to see your options
- Git stores all its workings in that directory in a hidden subfolder called ".git"

#### 3 special options:

- **README.md**: description of the directory
- .gitignore: what should be ignored by the tracking systel
- licence → open source?

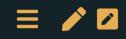

# [Hint] What should I include?

1. At a minimum:

- Code (.do, .py, .R, .m, .jl, and so on)
- Text files (.txt)
- LATEX documents (.tex)
- 2. I also recommend:
  - Raw .csv datasets, if small (<10 MB)
- 3. These are binary files, so you can't see differences between versions. I recommend including them anyway.
  - PDF files
  - Word, Excel, PowerPoint files
- 4. Some people also include all datasets.
  - Note that GitHub doesn't allow files larger than 100 MB, or projects with total size larger than 1 GB.

For datasets, look into Git Large File Storage.

# [Hint] What should I exclude?

In order to avoid driving your collaborators crazy, you must tell Git to ignore the junk files using a file called .gitignore. It looks like this:

- Junk created by LaTeX: \*.synctex.gz, \*.out \*.log
- Junk created by Python: \*.pyc

**Best practice**: use .gitignore to explicitly exclude everything that you don't want to include, and commit .gitignore like any other regular file.

GitHub maintains a list of standard .gitignore files for many common languages.

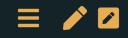

# Backbone of git: Commits & branches

Where we commit ourselves (locally)!

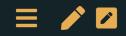

### Commits: saving a snapshot

"One discrete task" = a collection of changes, across multiple files (or not), that does *one thing*.

#### Examples:

- Change the formatting of a variable from string to numeric, and treat it properly across multiple scripts
- Change your regression specification in code, in the output, and in your paper and supporting documentation
- Add a new function

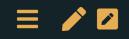

#### Before you commit

- Your code should run properly  $\rightarrow$  run tests
- No compilation erros (in Latex for example)
- Output should be consistent inside the commit (including comments)

But it's better to have *frequent commits* (that might have small mistakes) than to have *giant, infrequent* commits.

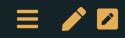

### Viewing changes when committing

minor correction

🔊 mguillot -O- 2ba8acb + 1 changed file +3 -3 🔯 🗸 lectures/0-overview.md @@ -106,7 +106,7 @@ Belgique 106 106 108 108 109 -## Introduction: You are you ? 109 +## Introduction: Who are you ? 112 112 <div style="position:relative; text-align: center;" > @@ -114,7 +114,7 @@ Belgique -## What do you want to learn during the class? 117 +## What do you expect to learn during the class? 120 120 <div style="position:relative; text-align: center;" > <u>@@ -644,7 +644,7 @@ No ge</u>neral texbook. Specific references will be given when corresponding subject 644 644 645 645 – [Introduction](https://pp4rs.github.io/pp4rs-python/intro.html) to python, pandas, plotting 646 646 647 -- [Stackoverflow](https://stackoverflow.com/): all the answers are there, but you have to ask the right question. 647 +- [Stackoverflow](https://stackoverflow.com/): all the answers are there, but you have to ask the right question. 648 648 649 649 \_\_\_\_ 650 650

### Commit message

Examples:

- "Change the formatting of start date variable from string to date format"
- "Add year dummies to regression specification"
- $\rightarrow$  The more detail, the more your future self will thank you.

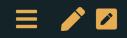

### Commit message: example

| Current Repository<br>ECON2206-Data-Management-2022       | Current Repository<br>ECON2206-Data-Management-2022 |  |
|-----------------------------------------------------------|-----------------------------------------------------|--|
| Changes 5 History                                         |                                                     |  |
| ✓ 5 changed files                                         |                                                     |  |
| ✓ lectures/.DS_Store                                      | •                                                   |  |
| ✓ lectures/1-git.md                                       | •                                                   |  |
| ✓ lectures/images/commit-example.png                      | Ð                                                   |  |
| lectures/images/commit-history.png                        | +                                                   |  |
| ✓ lectures/images/git-local-remote.webp                   | Ð                                                   |  |
|                                                           |                                                     |  |
| add slides on commit to the git lecture                   |                                                     |  |
| Explain how to commit to github<br>Add the slides' images |                                                     |  |
| <u>A</u> +                                                |                                                     |  |
| Commit to <b>main</b>                                     |                                                     |  |

# Viewing commit history

- **Current Repository**
- Ļ ECON2206-Data-Management-2022

| Changes 1                                                                                                    | History        |
|----------------------------------------------------------------------------------------------------|----------------|
| မှို No Branches to Compa                                                                                                    | re             |
| add slides on commit to the main of the main of the ma | ne git lecture |
| Update README.md                                                                                                    |                |
| minor correction  muillot • 17h                                                                                                    |                |
| updates 0-overviews                                                                                                    |                |
| update git lecture  Multiple for the second second  |                |
| <b>Set theme jekyll-theme-sl</b><br>Malka Guillot • Jan 28, 20                                                                                                    |                |

### When things go wrong: go back in time

What happens when a commit was a mistake? **Revert it,** to make a new commit that undoes it.

| Changes 1                                                                                                    | History                                       | add slides on comm                           | hit to the git lectu              | ire        |
|----------------------------------------------------------------------------------------------------|-----------------------------------------------|----------------------------------------------|-----------------------------------|------------|
| ያ No Branches to Compare                                                                                                    |                                               | mguillot - <del>O-</del> b470aa              | 2 🛨 6 changed file                | s +127 -20 |
| add slides on commit to the model of the model of the mod | $\uparrow$                                    | Explain how to commi<br>Add the slides' imag |                                   |            |
| Update README.md                                                                                                    | Amend Commit<br>Undo Commit<br>Revert Changes | Store                                        | •                                 |            |
| minor correction                                                                                                    | Create Branch f                               | rom Commit                                   | example.png 🕂                     |            |
| updates 0-overviews                                                                                                    | Create Tag<br>Cherry-pick Co                  | no no it                                     | it-history.png 🕂<br>message.png 🕂 |            |
| update git lecture                                                                                                    | Copy SHA<br>View on GitHub                    |                                              | remote.webp 🕂                     | 20         |

# This can happen!

|                                         | COMMENT                            | DATE         |
|-----------------------------------------|------------------------------------|--------------|
| Q                                       | CREATED MAIN LOOP & TIMING CONTROL | 14 HOURS AGO |
| <b></b>                                 | ENABLED CONFIG FILE PARSING        | 9 HOURS AGO  |
| <b></b>                                 | MISC BUGFIXES                      | 5 HOURS AGO  |
| <b>0</b>                                | CODE ADDITIONS/EDITS               | 4 HOURS AGO  |
| ¢.                                      | MORE CODE                          | 4 HOURS AGO  |
| Q                                       | HERE HAVE CODE                     | 4 HOURS AGO  |
|                                         | AAAAAAA                            | 3 HOURS AGO  |
| 0                                       | ADKFJSLKDFJSDKLFJ                  | 3 HOURS AGO  |
| <b></b>                                 | MY HANDS ARE TYPING WORDS          | 2 HOURS AGO  |
| <b>¢</b>                                | HAAAAAAAANDS                       | 2 HOURS AGO  |
| AS A PROJECT DRAGS ON, MY GIT COMMIT    |                                    |              |
| MESSAGES GET LESS AND LESS INFORMATIVE. |                                    |              |

## Branches: trying things out

Branches are the most powerful part of Git

- By default, all the work you do goes into the "master" branch
- Want to experiment? Start a new branch
  - You can switch between branches, and make commits to either branch
- If your experiment works out, commit and merge back into the master branch
  - If there are conflicts between the commits you've made on the two branches, Git will ask you to resolve them
  - This is easiest with a graphical interface like GitKraken
  - Only works with binary files
  - If your experiment doesn't work out, delete the new branch painlessly

## Keeping it local vs. using a remote repository

Git doesn't require a remote repository. You can run it 100% on your computer, with no connection to an outside server.

- Useful if you have restrictions on your code (e.g. confidential health data)
- A remote repository helps
  - keep things backed up seamlessly,
  - collaborate with others
- You can push all your branches to the remote repository, or only some of them
- Big companies often have an internal git server

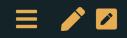

# Collaborating

Where we open ourselves to others and go remote!

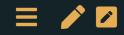

## Interacting with the remote directory

The remote repository is on a server, and holds a record of your commits and branches

You push to the remote repository to save all your commits

- You pull from the remote repository to load all new commits
- Always commit before pushing or pulling
- If what you're doing is an experiment, make a new branch to avoid any trouble for your coauthor
- If there are conflicts between your commits and your colleagues's commits, Git will ask you to resolve them

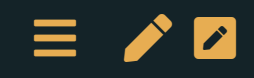

#### Basic workflow: push - pull

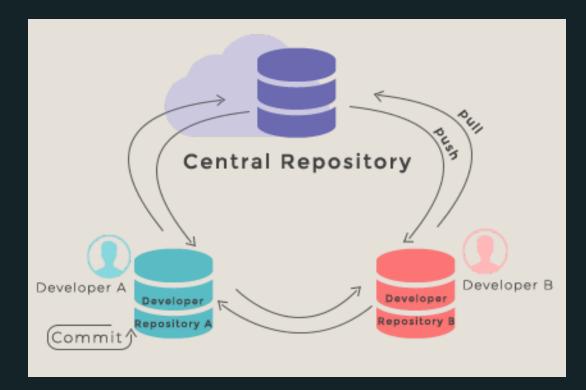

This is what happens between your computer (local) and your repository (remote).

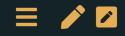

# Pushing to the remote repository (GitHub Desktop)

| Current Repository<br>ECON2206-Data-Man       | agement-2022   | کے Current Branch حو<br>main ح Push origin 2 ↑<br>Last fetched 14 minutes |
|-----------------------------------------------|----------------|---------------------------------------------------------------------------|
| Changes                                       | History        | udpates the git lecture to close to final version                         |
| ះ No Branches to Compar                       | re             | 🚳 mguillot -O- f7bfe17 🛨 13 changed files +289 -42 🐯 ▼                    |
| adds pdf for 0-overview a mguillot • 1m       |                | lots of images!                                                           |
| <b>•</b> •                                    |                | .DS_Store 🕂                                                               |
| udpates the git lecture to c<br>mguillot • 2m | close to final | lectures/1-git.md                                                         |

Sending my commits to the internet!

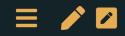

### Create a remote repository

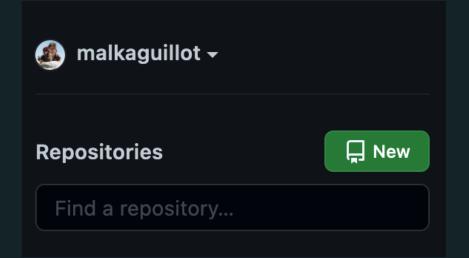

- Make sure you click the box to initialize it with a README
- gitignore  $\rightarrow$  python template
- licence

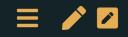

#### Create a remote repository

#### Create a new repository

A repository contains all project files, including the revision history. Already have a project repository elsewhere? Import a repository.

#### **Repository template**

Start your repository with a template repository's contents.

No template -

| <b>A</b> |  |
|----------|--|
| Owner *  |  |
|          |  |

Repository name \*

🚳 malkaguillot 🗸 🛛 🖊 Data Management

Great repository names are Your new repository will be created as Data-Management. automatic-barnacle?

~

**Description** (optional)

Public

0

0

Anyone on the internet can see this repository. You choose who can commit.

**C** Private

You choose who can see and commit to this repository.

#### Initialize this repository with:

Skip this step if you're importing an existing repository.

#### 🗹 Add a README file

This is where you can write a long description for your project. Learn more.

#### 🗹 Add .gitignore

Choose which files not to track from a list of templates. Learn more.

.gitignore template: Python -

#### Choose a license

A license tells others what they can and can't do with your code. Learn more.

This will set  $\mathcal{F}$  main as the default branch. Change the default name in your settings.

# The README.md

- Very important file!
  - Objective: communicate important information about your project
- A markdown file
- Markdown?= lightweight markup language
  - The guide
  - The syntax

Not only useful for README: for eg., these slides are written in markdown!

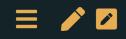

### Basic work: clone or fork?

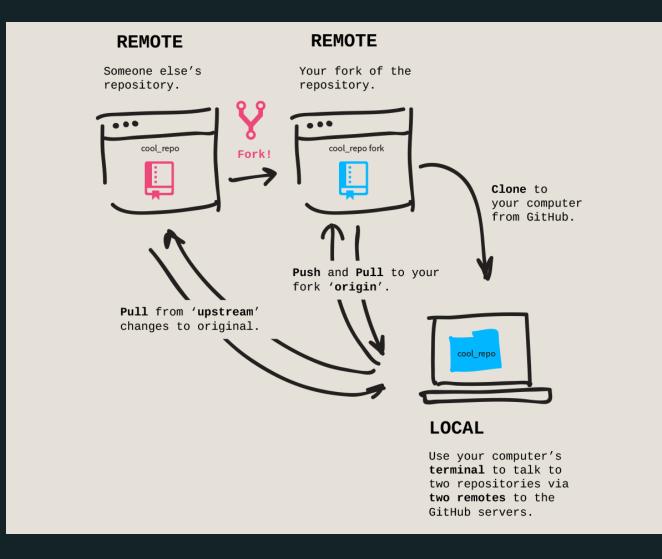

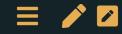

## Cloning a repo

| <> Code 📀       | Issues 🕄 Pul    | ll requests 🕞 Actions 🗄 Projects 🕮 Wiki         |  |  |
|-----------------|-----------------|-------------------------------------------------|--|--|
| ှို main 🚽      |                 | Go to file Add file - Code -                    |  |  |
| 🌉 malkaguillo   | t Update README | Clone  TTPS SSH GitHub CLI                      |  |  |
| lectures        | minor           | https://github.com/malkaguillot/ECON22          |  |  |
| revealjs        | initial o       | Use Git or checkout with SVN using the web URL. |  |  |
| 🗅 .gitattribute | s Initial o     |                                                 |  |  |
| 🗅 .gitignore    | Initial         | [☆] Open with GitHub Desktop                    |  |  |
|                 | Initial         | Download ZIP                                    |  |  |

### Git Challenge 1

- Create an example repository on your GitHub account (including a readme).
- git clone this repository to your computer. Go to this directory.
- Create three files named file1.txt, file2.txt, and file3.txt in your local repository.
- Stage, commit, and push file1.txt to your remote repository. Refresh the URL on your GitHub page. Do you see your commit?
- Stage, commit, and push file2.txt and file3.txt to your remote repository as a single commit.

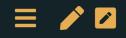

## Navigating GitHub

#### Example: our course repository

| R malkaguillot / ECON2206-Data-Management-2022 Public |                        |                                  | tions 양 Fork 0 ☆ Star 0 🚽                    |
|-------------------------------------------------------|------------------------|----------------------------------|----------------------------------------------|
| <> Code 💿 Issues ্যি Pu                               | ull requests 🕞 Actions | Projects 🕮 Wiki 😲                | Security 🗠 Insights                          |
| ਿੰ main - ਿੰ 1 branch 📀 0                             | ) tags                 | Go to file Code -                | About                                        |
| malkaguillot Update README                            | E. <b>md</b> ada95ba   | 21 hours ago 🕚 <b>11</b> commits | No description, website, or topics provided. |
| lectures min                                          | or correction          | 21 hours ago                     | C Readme                                     |

- Notification: Notify you when there are changes or conversations in the repo.
- **Star**: Add this repo to a list of repos that appear in your feed. Think of this as "favoriting" a repo.
- Fork: Make a copy of this repository in your own account. → Useful if you are not directly involved with a project but want to build on top of someone else's code.

### Git challenge 2 (using GitHub desktop):

- Fork the course repository
- Change the **upstream repository** 
  - In repository settings: change the "Primary remote repository" to my repo HTTPS addres
- Create a folder **sandbox**: this is were you are going to work!
- Open the .gitignore (you can create it still)
- add on a new line: sandbox/\*: this will ignore the content of the sandbox when working with the remote => no conflict !
- create a toy file in the sandbox
- In the meantime, I make a commit
- Then can you fetch my commit?

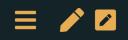

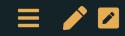

# Epilogue

### Want more of this?

#### Let's learn one day how to use the command line interface!

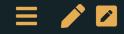

### How to interact with the materials?

- Set up GitHub
- Fork the class repository (-> your remote repository)
- Clone your repository on your computer (-> your local repository)
- Add an upstream origin (mine)
- Work in the *sandbox* folder
  - this way, you can fetch my updates

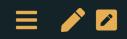

### References

- Extensive git manual: https://happygitwithr.com/
- git the simple guide
- github cheatsheet https://education.github.com/git-cheat-sheeteducation.pdf
- interactive tutorial https://gitimmersion.com/index.html
- interactive tutorial on git branching https://learngitbranching.js.org/?locale=fr\_FR
- In case it goes wrong: http://ohshitgit.com/

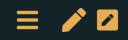

### For next week:

- Get confortable with using **Git(Hub)** 
  - practice with the challenges
  - go over references
  - work on the interactive tutorials
- **Python** installation
  - Install Anaconda, try out to run python in a Jupyter notebook and spyder
  - See installation guide link
  - Wait for next week's introduction by Michel!
    - Basics of python's syntax: Learn Python
      - less Classes and Objects + Modules and Packages.

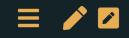